# **Packet Tracer Scenario**

An Enterprise called Company is responsible for organizing the World Skills London 2011 event. The company called ISP has been requested to host the events two websites [\(www.worldskills.org](http://www.worldskills.org/) , [www.london2011.org\)](http://www.london2011.org/). The company also works with two Agencies (Agency 1 and Agency2) to manage the event. The following is the detailed network description of ISP, Company, Agency1 and Agency 2:

### **Instructions:**

- 1. Most of the functionality of this Packet Tracer file been blocked. E.g creating or removing object, using CLI, etc…
- 2. Since CLI is blocked, you must use the PC terminal.
- 3. The Topology diagram is provided in the last page of this script.
- 4. Read the whole script before starting your work in Packet Tracer.
- 5. Make regular backup for your work on the USB stick (every 5 to 10 minutes) to avoid the software corruption. E.g:
	- a. File name: Country Name V1.pka
	- b. File name: Country Name V2.pka
	- c. File name: Country Name V3.pka
	- d. Etc…..
- 6. The last good backup file will be marked.

#### **Network description:**

# **ISP:**

consist of two web servers:

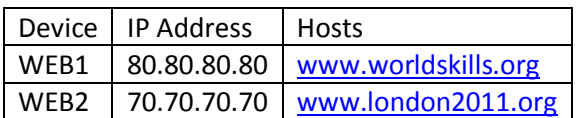

## **Company:**

the company router connected to other different network routers as following:

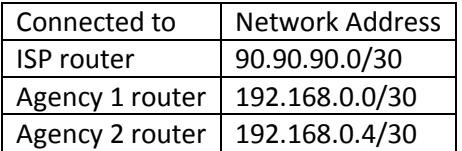

Company Local Area Network Address = 172.18.0.0 and consist of three VLANs:

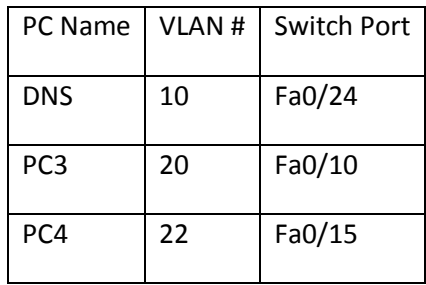

- $\circ$  Server (VLAN 10) = 10 hosts
- $\circ$  Publicity (VLAN 20) = 60 hosts
- $\circ$  Admin (VLAN 22) = 25 hosts
- o Note: use the VLAN number as given in this script in for all configurations.

# **Agency 1:**

- Consist of 2 Local Area Networks:
	- $O$  LAN1 = 172.16.0.0/24
	- o LAN2= 172.16.1.0/24

## **Agency 2:**

consist of one Local Area Network = 172.17.0.0/24

# **Activity Tasks:**

# *Task 1: Assigning and configuring IP address:*

- ISP Router:
	- o Configure the IP Address of ISP port connected to the Company router; use the first valid IP address of the range.
- Company Router:
	- o Any port in company router (except for the one connected to ISP) must be assigned with the first valid IP Address of their ranges.
	- o Company LAN:
		- Calculate the VLANs subnet range in descending order.
		- Use subnet 0 as first subnet range.
		- Gateways always get the first valid IP address.
		- **DNS Server gets the second valid IP address of its range.**
- Agency 1 and Agency 2 LANs:
	- o Gateways always get first usable IP address of their network ranges.

# *Task 2: DHCP*

- Configure the company router as DHCP server for :
	- o Company VLANs, except for the server VLAN
	- o Agency1 LANs.
	- o Agency2 LAN.

## *Task2: WAN*

- Configure the default route to ISP (don't use interface name) in Company router.
- OSPF:
	- o Configure the OSPF routing protocol (with the process ID 100) between company, Agency1 and Agency2 routers.
	- o The routers must be configured under area 0.
	- o Company router must propagate the default route to other routers.
- WAN encapsulation:
	- o The connection between the company router and the two agencies is secured by PPP CHAP using the password as **cisco**.

# *Task3: DNS Resolution:*

- The DNS Server in Company network must resolve the two websites hosted by ISP.
- All hosts in the company network and agencies network must access the two website using the URL link given above.

# **Topology Diagram:**

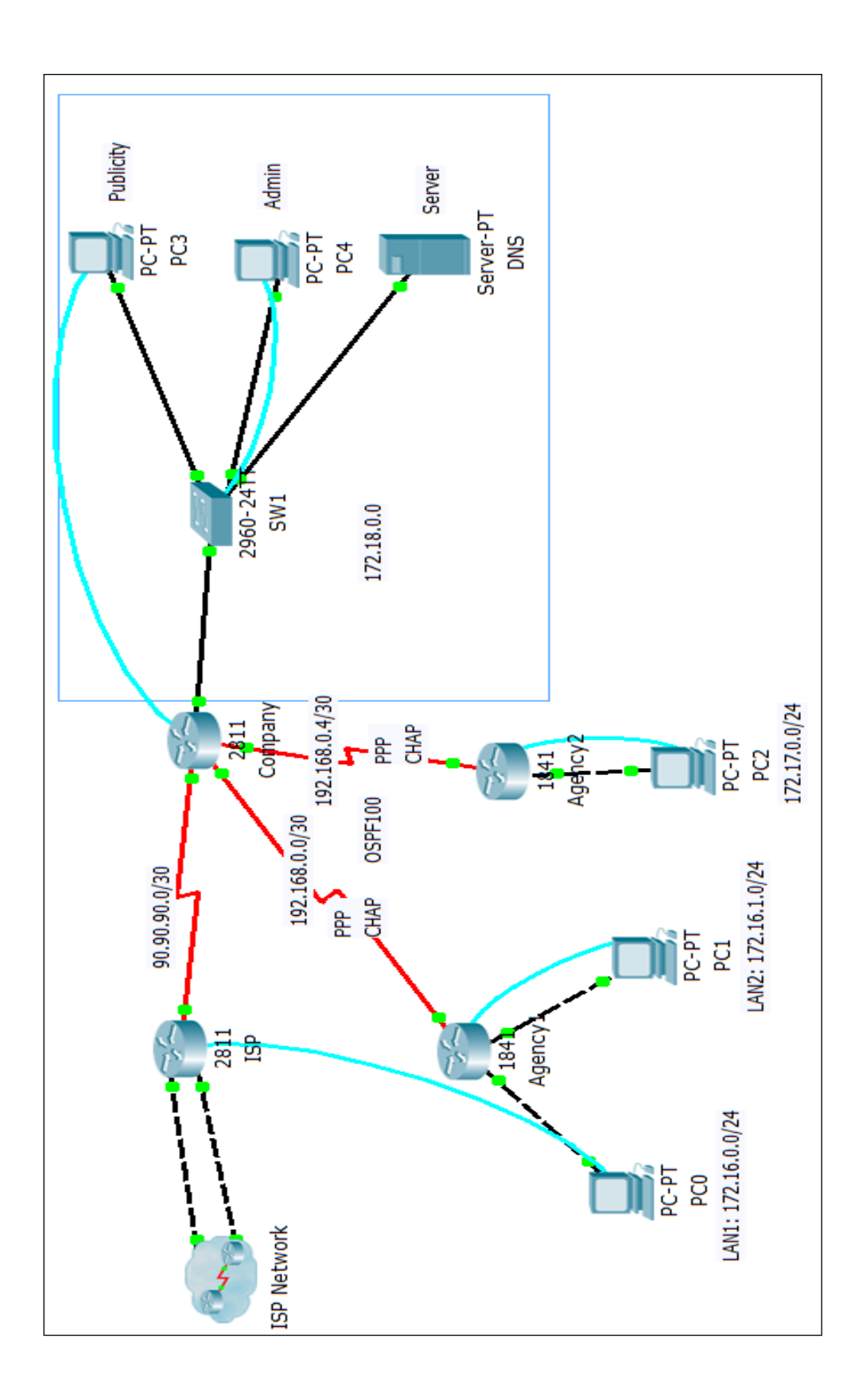